# REMOTE CONTROL AND LCD

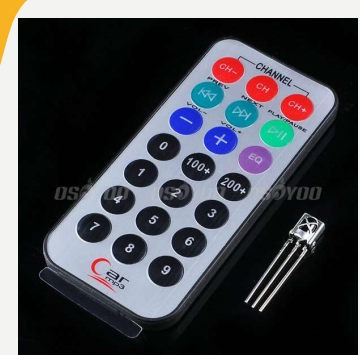

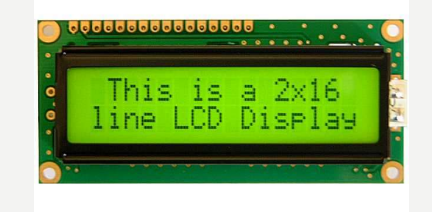

### CILJEVI

- 
- Upoznati se sa osnovnim osobinama IR predajnika i prijemnika en LUEV<br>• Upoznati se sa osnovnim osobinama IR predajnika i prijemnika<br>• Znati koristiti Arduino IRremote biblioteku za rad sa IR prijemnikom I<br>• Upoznati se se osnovnim osobinama LCD-a i načinima povezivanja sa predajniko predajnikom. • Upoznati se sa osnovnim osobinama IR predajnika i prijemnika<br>• Znati koristiti Arduino IRremote biblioteku za rad sa IR prijemnikom I<br>• Upoznati se se osnovnim osobinama LCD-a i načinima povezivanja sa Arduino Uno razvoj **Artical Science Science Science Artical Science Science Science Article Science Science Science Science Science Science Science Science Science Science Science Science Science Science Science Science Science Science Scien** • Upoznati se sa osnovnim osobinama IR predajnika i prijemnika<br>• Znati koristiti Arduino IRremote biblioteku za rad sa IR prijemnikom I<br>• Upoznati se se osnovnim osobinama LCD-a i načinima povezivanja sa<br>• Arduino Uno razv
- 
- 

## REFERENCE REFERENCE<br>Informacije o Arduino IRreceive bibilioteci i IR receiveru :<br>https://github.com/z3t0/Arduino-IRremote<br>https://arduino-info.wikipaces.com/file/vew/IR-Receiver-AX-183845.pdf<br>Arthur Content Content Content Content C **REFERENCE**<br>
Informacije o Arduino IRreceive bibliloteci i IR receiveru :<br>
https://github.com/z3t0/Arduino-IRremote<br>
https://arduino-info.wikispaces.com/file/view/IR-Receiver-AX-1838H5.pdf/244668680/IR-Receiver-AX-<br>
Inform

https://github.com/z3t0/Arduino-IRremote

https://arduino-info.wikispaces.com/file/view/IR-Receiver-AX-1838HS.pdf/264668680/IR-Receiver-AX-1838HS.pdf

https://www.arduino.cc/en/Reference/LiquidCrystal

https://github.com/fdebrabander/Arduino-LiquidCrystal-I2C-library

# IR COMUNIKACIJA IR COMUNIKACIJA<br>IR komunikacija je u širokoj upotrebi.<br>Jednostavna za upotrebu.<br>Ima puno korisnih primjena. IR Komunikacija je u širokoj upotrebi.<br>Jednostavna za upotrebu.<br>Ilma puno korisnih primjena.<br>Sa jednostavnim IR predajnikom i prijemnikom može se upravljačima.<br>Sa jednostavnim IR predajnikom i prijemnikom može se upravljat

Jednostavna za upotrebu.

Ima puno korisnih primjena.

Najpoznatija svakodnevna upotreba je u daljinskim upravljačima.

- 
- 
- 
- 

# ŠTO JE IR (INFRARED)? ŠTO JE IR (INFRARED)?<br>IR je oblik svjetlosti sličan onom koji vidimo oko nas.<br>Jedina razlika je u frekvenciji, odnodno talasnoj dužini.<br>IR zračenje leži izvan opsega vidljive svjetlosti, tako da ga ljudi ne m

Jedina razlika je u frekvenciji, odnodno talasnoj dužini.

IR zračenje leži izvan opsega vidljive svjetlosti, tako da ga ljudi ne mogu vidijeti.

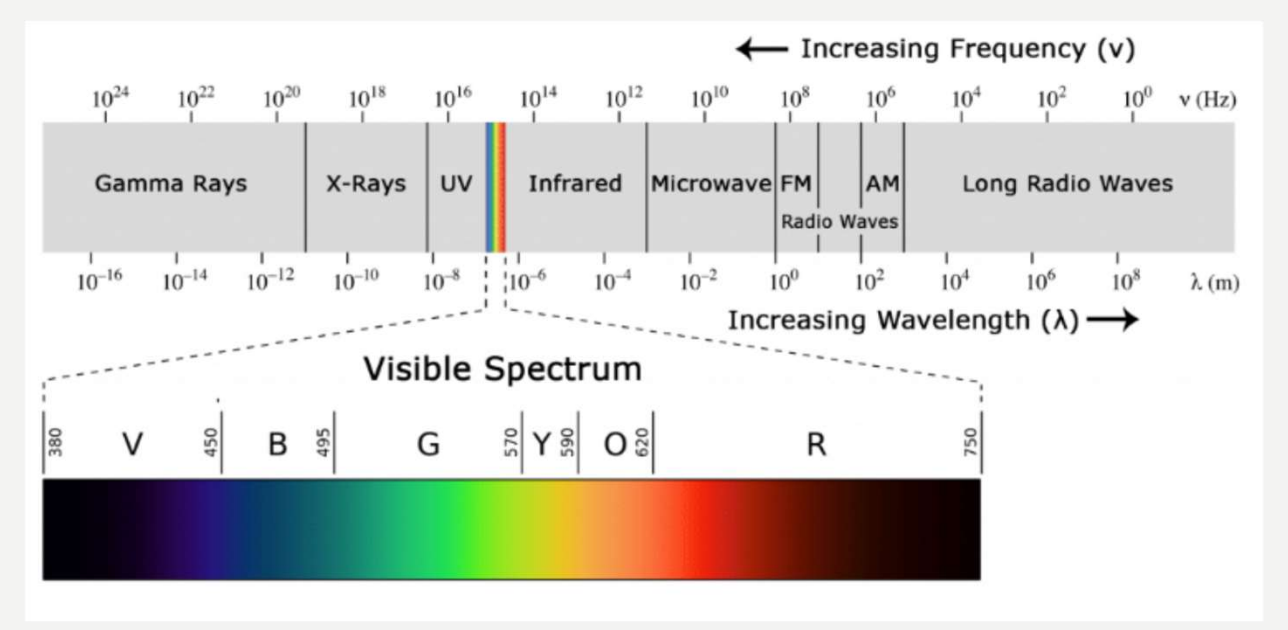

### ŠTO JE IR (INFRARED)?

Kako je IR svjetlost, IR komunikacija zahtijeva liniju direktne vidljivosti između predajnika i prijemnika.

Za razliku od WiFi ili Bluetooth, IR komunikacija se ne može obavljati kroz zidove i druge materijale.

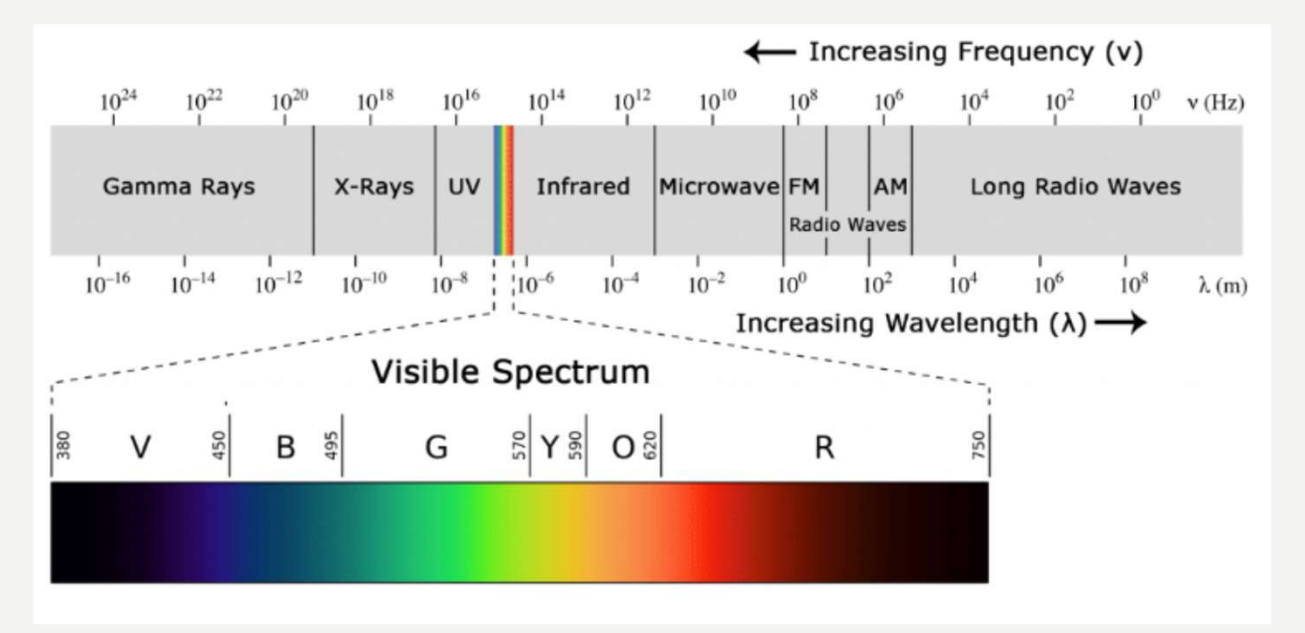

### IR DALJINSKI

Tipični IR komunikacioni sistem zahtijeva IR predajnik i IR prijemnik.

Predajnik izgleda kao standardna LED, samo što emituje svjetlost u IR spektru umjesto u vidljivom spektru.

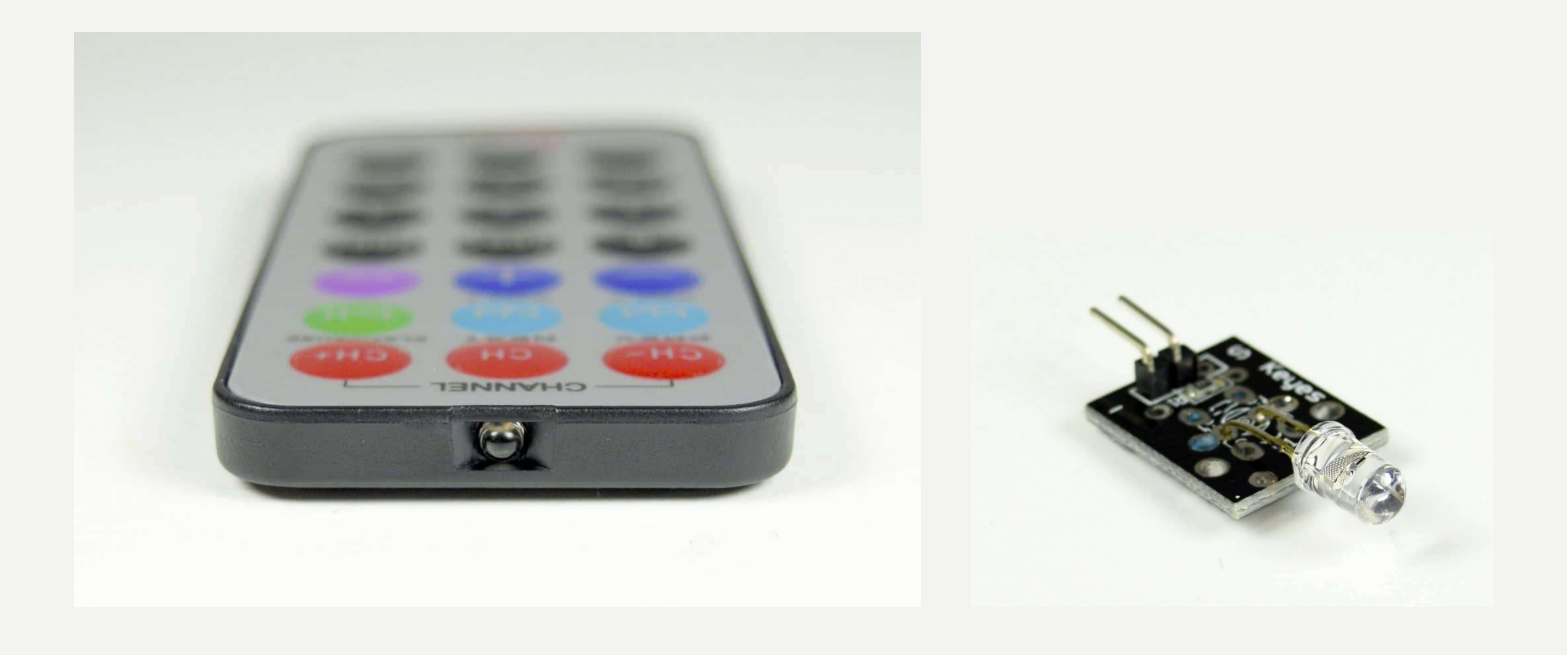

### IR PRIJEMNIK

IR prijemnik je fotodioda, pojačavač i dekoder koji konvertuju IR svjetlost u električni signal.

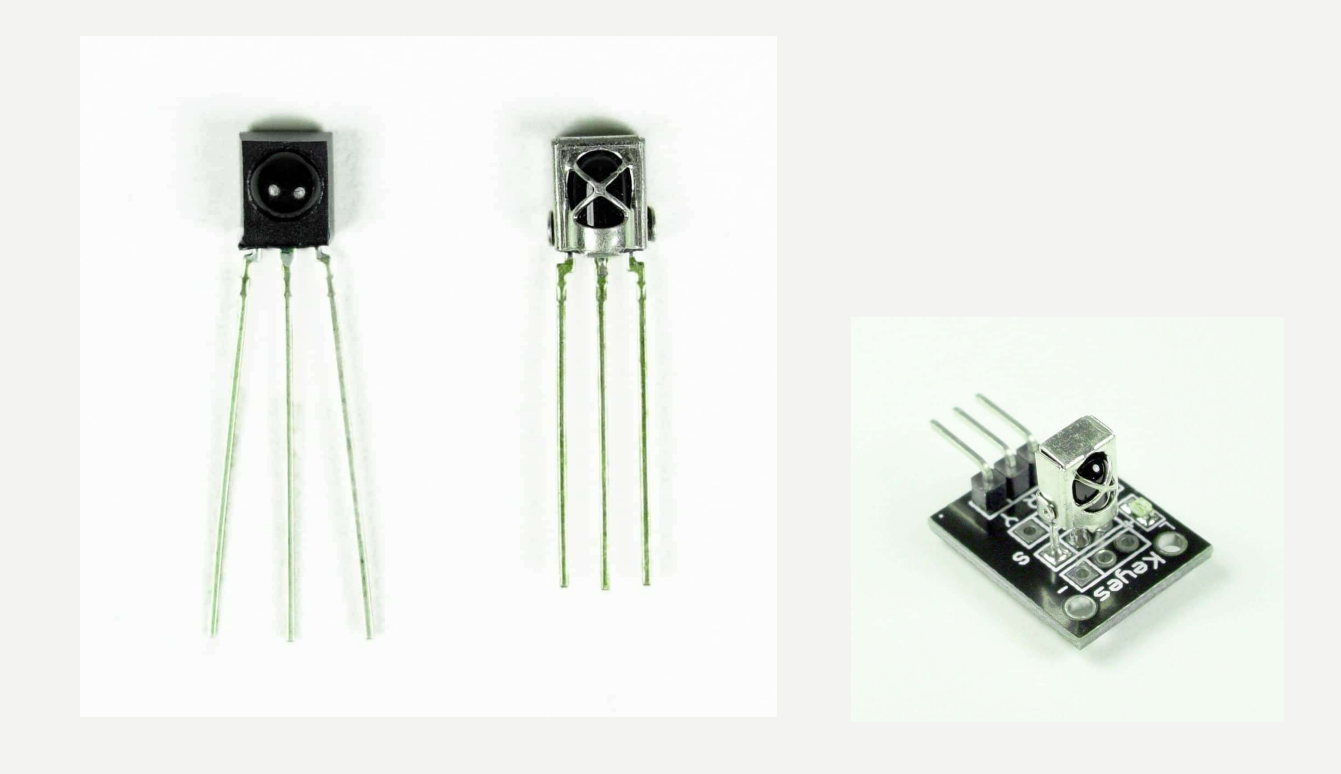

### MODULACIJA IR SIGNALA

IR svjetlost smituje sunce, sijalice i sve drugo što proizvodi toplotu. To znači da postoji puno IR svjetlosnog šuma svuda oko nas.

Da bi se preduprijedila interferencija šuma i IR signala, IR signal je modulisan.

Modulacija IR signala obavlja se pomoću enkodera u IR daljinskom, koji binarni signal konvertuje u modulisani električni signal, koji se šalje ka predajnoj LED.

Predajna LED konvertuje modulisani električni signal u modulisani IR svjetlosni signal.

IR prijemnik demoduliše IR svjetlosni signal i, prije prosljeđivanja informacije mikrokontroleru, konvertuje ga u binarni.

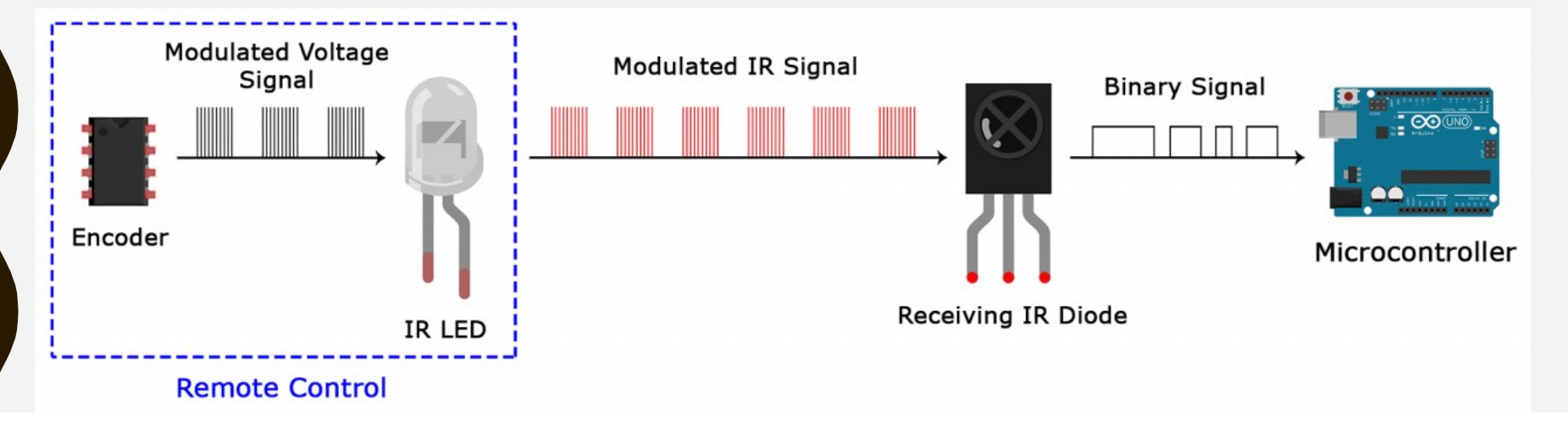

### MODULACIJA IR SIGNALA

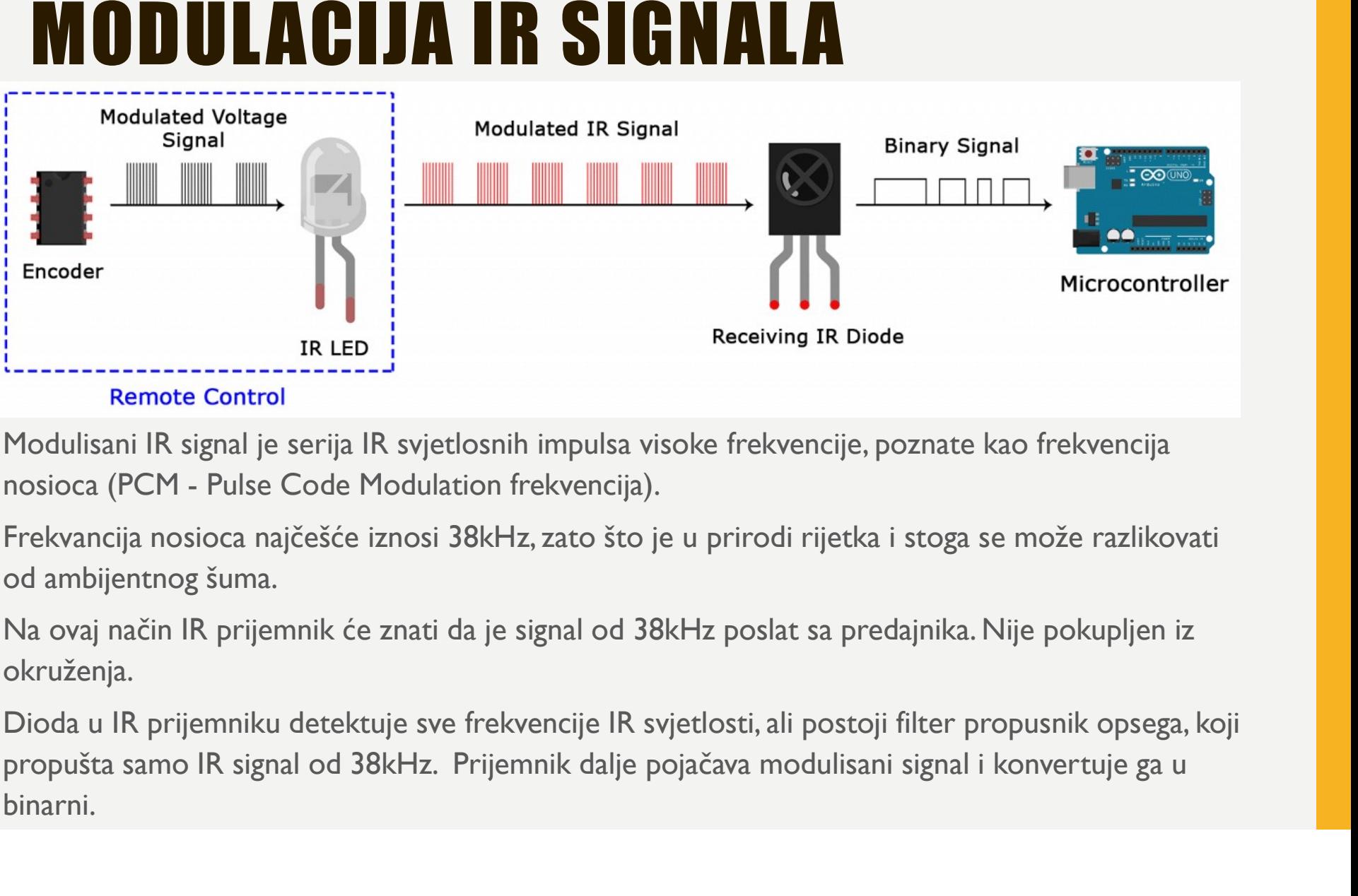

Modulisani IR signal je serija IR svjetlosnih impulsa visoke frekvencije, poznate kao frekvencija

Frekvancija nosioca najčešće iznosi 38kHz, zato što je u prirodi rijetka i stoga se može razlikovati od ambijentnog šuma.

Na ovaj način IR prijemnik će znati da je signal od 38kHz poslat sa predajnika. Nije pokupljen iz okruženja.

Dioda u IR prijemniku detektuje sve frekvencije IR svjetlosti, ali postoji filter propusnik opsega, koji binarni.

### IR RECEIVER

### **Osobine**

- 
- **IR RECEIVER**<br>Osobine<br>• Foto detector i pojačavač u istom kućištu.<br>• Interni filter za Pulse Code Modulation (PCM)<br>frekvenciju. **IR RECEIVER**<br>• Foto detector i pojačavač u istom kućištu.<br>• Interni filter za Pulse Code Modulation (PCM)<br>• Filter obezbjeđuje dobru zaštitu od interference. frekvenciju. **IR RECEIVER**<br>• Foto detector i pojačavač u istom kućištu.<br>• Interni filter za Pulse Code Modulation (PCM)<br>• fekvenciju.<br>• Filter obezbjeđuje dobru zaštitu od interference.<br>• Neosjetljivost na spoljašnje svjetlo.<br>• Unaprij • Foto detector i pojačavač u istom kućištu.<br>• Interni filter za Pulse Code Modulation (PCM)<br>• Filter obezbjeđuje dobru zaštitu od interference.<br>• Neosjetljivost na spoljašnje svjetlo.<br>• Unaprijeđena zaštita protiv smetnji • Foto detector i pojačavač u istom kućištu.<br>• Interni filter za Pulse Code Modulation (PCM)<br>frekvenciju.<br>• Filter obezbjeđuje dobru zaštitu od interference<br>• Neosjetljivost na spoljašnje svjetlo.<br>• Unaprijeđena zaštita pr
- 
- 
- 
- 
- 

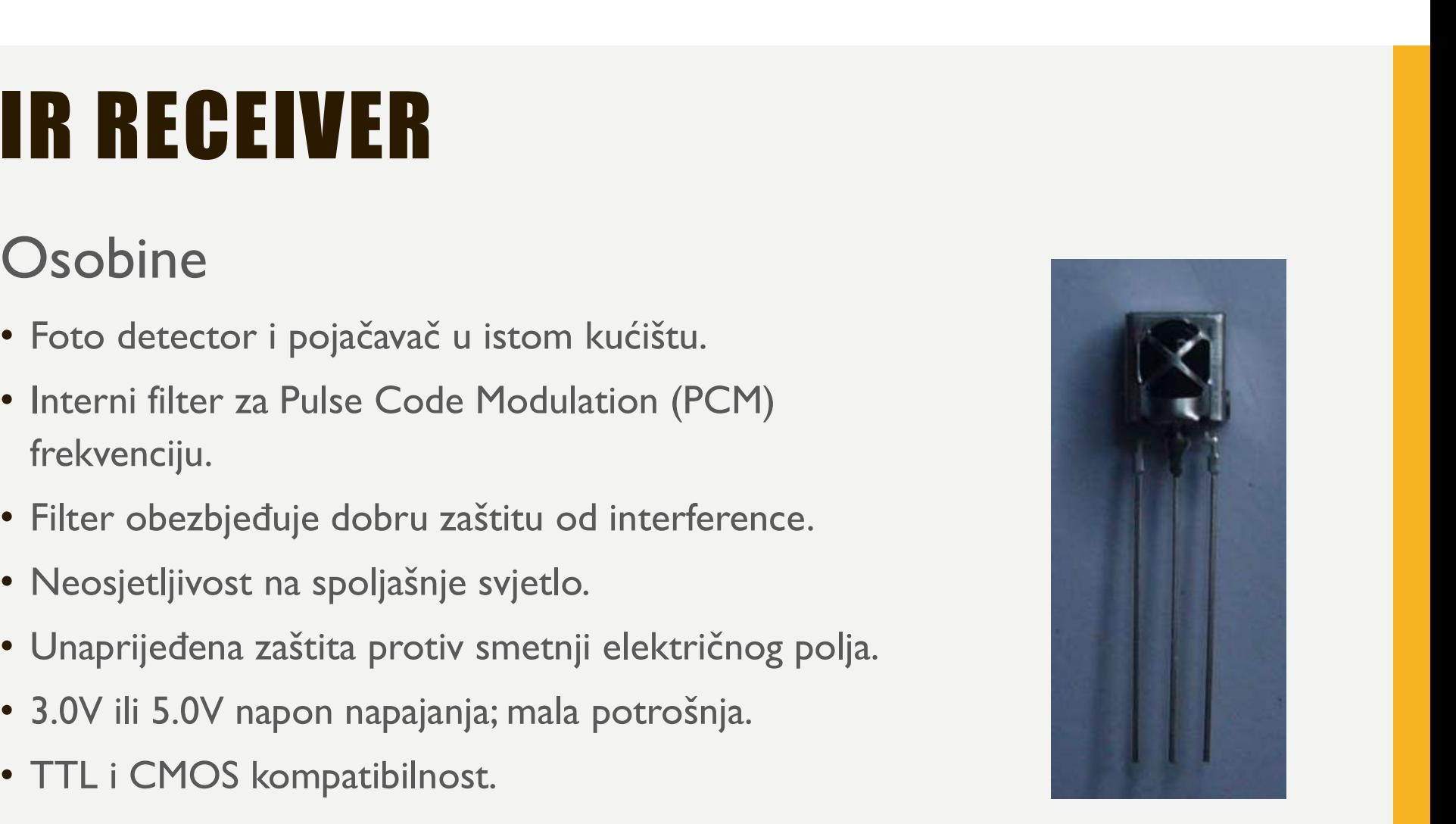

### IR RECEIVER

**IR RECEIVER**<br>AX-1838HS je minijaturni infrared prijemnik za daljinsko upravljanje<br>Foto dioda i IC pojačavač su smješteni u isti metalni okvir. **IR RECEIVER**<br>AX-1838HS je minijaturni infrared prijemnik za daljinsko<br>i druge primjene.<br>Foto dioda i IC pojačavač su smješteni u isti metalni okvir<br>Kućište sadrži specijalni IR filter. **FROEIVER**<br>AX-1838HS je minijaturni infrared prijemnik za daljinsko upravljanje<br>I druge primjene.<br>Foto dioda i IC pojačavač su smješteni u isti metalni okvir.<br>Kućište sadrži specijalni IR filter.<br>Ima dobre performanse i u **KRUČI SPECIVER**<br>AX-1838HS je minijaturni infrared prijemnik za daljinsko upravljanje<br>i druge primjene.<br>Foto dioda i IC pojačavač su smješteni u isti metalni okvir.<br>Kućište sadrži specijalni IR filter.<br>Ima dobre performans

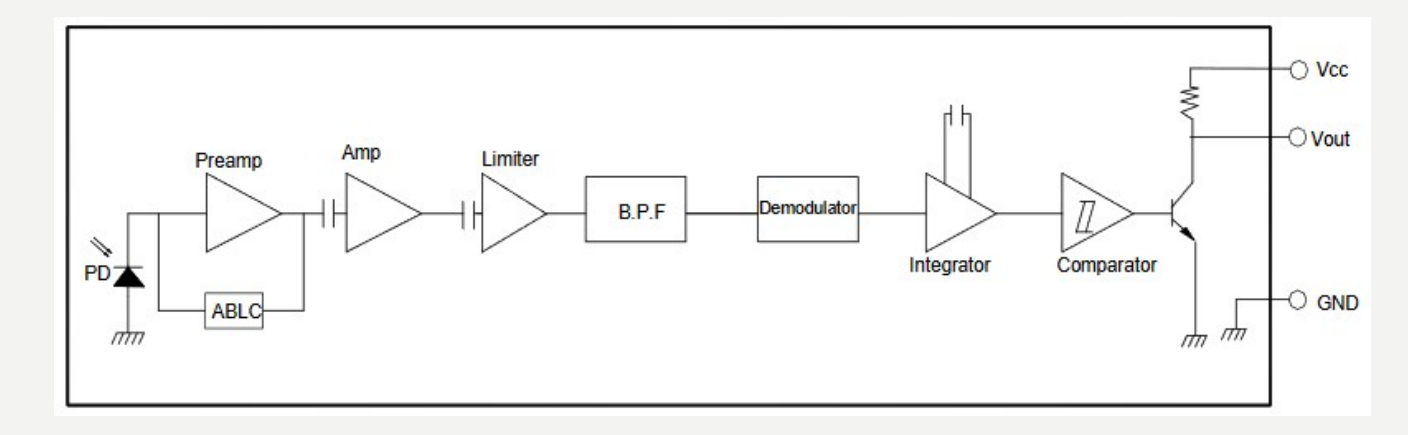

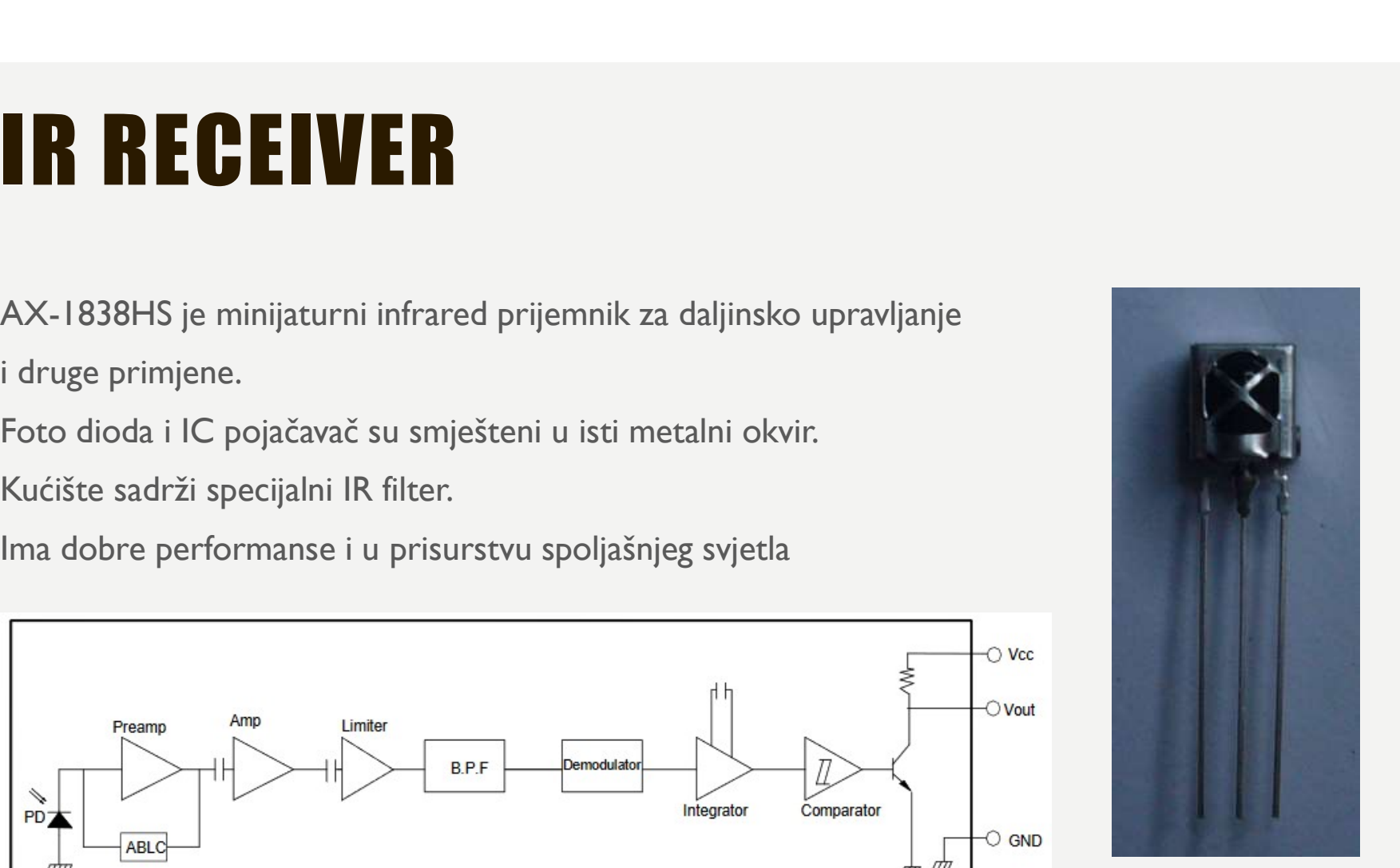

# PROTOKOL IR KOMUNIKACIJE **PROTOKOL IR KOMUNIKACIJE**<br>Obrazac po kojom se modulisani IR signal konvertuje u binarni i obrnuto.<br>Postoje mnogi protokoli. Sony, Matsushita, NEC i RC5 su jedni od najpoznatijih.<br>NEC protokol je najčešće zastupljen u Ardu

Obrazac po kojom se modulisani IR signal konvertuje u binarni i obrnuto.

NEC protokol je najčešće zastupljen u Arduino projektima, te će poslužiti kao primjer konvertovanja modulisanog IR signala u binarni i obrnuto.

Logička jednica se predstavlja povorkom impulsa od 38kHz, trajanja 562.5µs, iza koje slijedi impuls niskog naponskog niva trajanja 1687.5µs. Logička nula se predstavlja povorkom impulsa od 38kHz, trajanja 562.5µs, iza koje slijedi impuls niskog naponskog nivoa, trajanja 562.5µs.

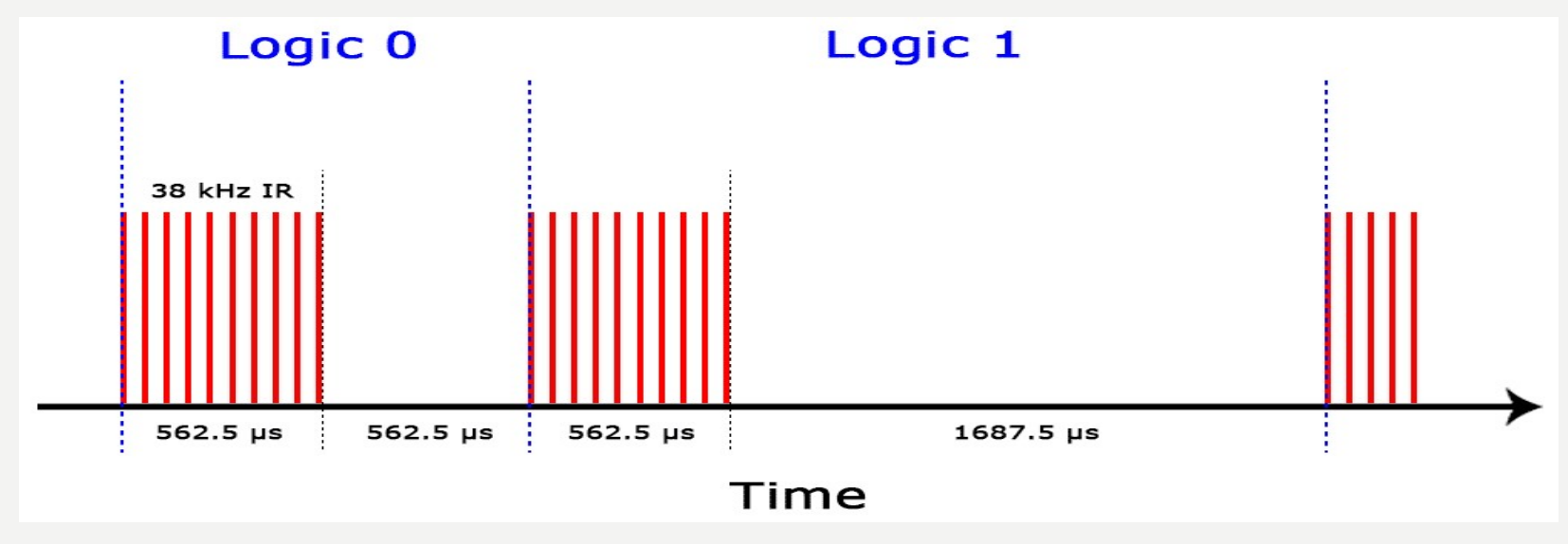

### PROTOKOL IR KOMUNIKACIJE

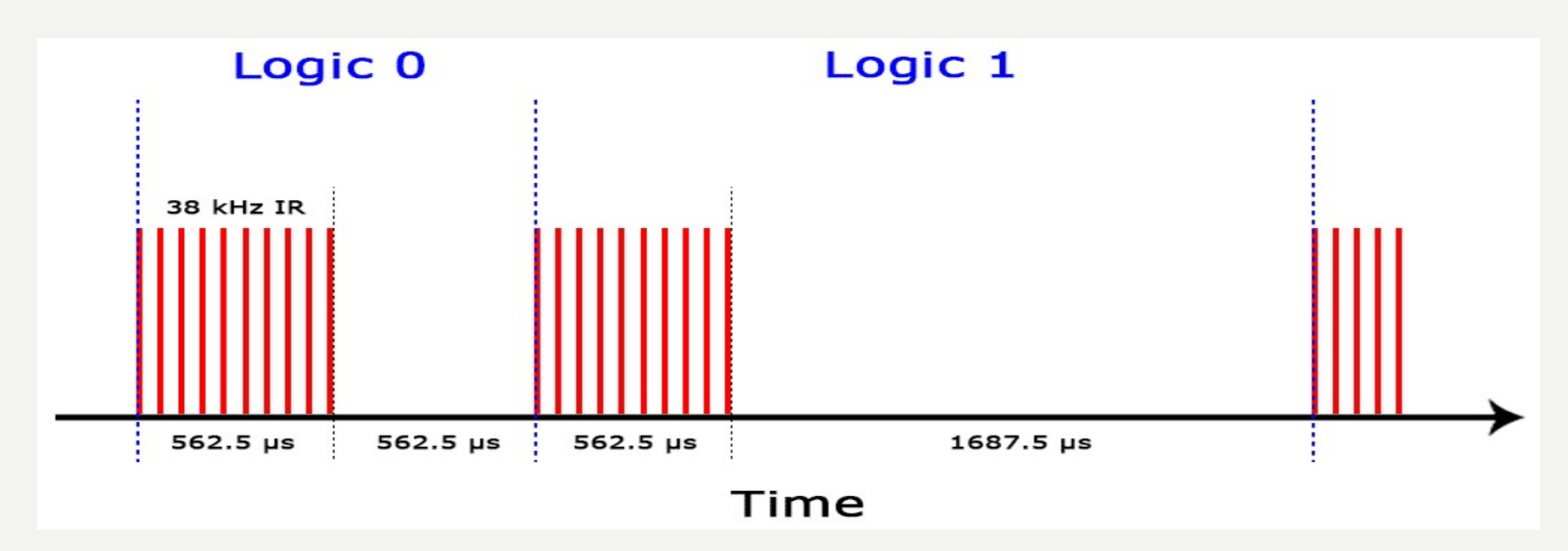

Na ovaj način NEC protokol kodira i dekodira binarne podatke u/iz modulisanog signala. Drugi protokoli se razlikuju samo u trajanju povorke impulsa i trajanju impulsa niskog naponskog nivoa.

### IR KODOVI

Svaki put kada se pritisne odgovarajuće dugme na daljinskom upravljaču, generiše se jedinstveni heksadecimalni kod.

Ta informacija se dalje moduliše i šalje, preko IR predajnika, prema IR prijemniku.

Da bi mogao da dešifruje koje dugme je pritisnuto, prijemni mikrokontroler treba da zna koji kod odgovara svakom dugmetu na daljiskom upravljaču.

Različiti daljiski šalju različite kodove za komandna dumad, te je stoga potrebno odrediti koji kod generiše pojedino dugme na daljinskom kojime raspolažete.

Ukoliko uspijete pronaći datasheet za Vaš daljiski podaci o kodovima će biti izlistani u njemu.

Ukoliko ne, postoji Arduino skeč koji će za najpopularnije daljiske upravljače, inforamaciju o kodu oštampati na serijskom monitoru u heksadecimalnom obliku, kad pritisnete pojedino dugme.

### KAKO POVEZATI IR PRIJEMNIK I ARDUINO

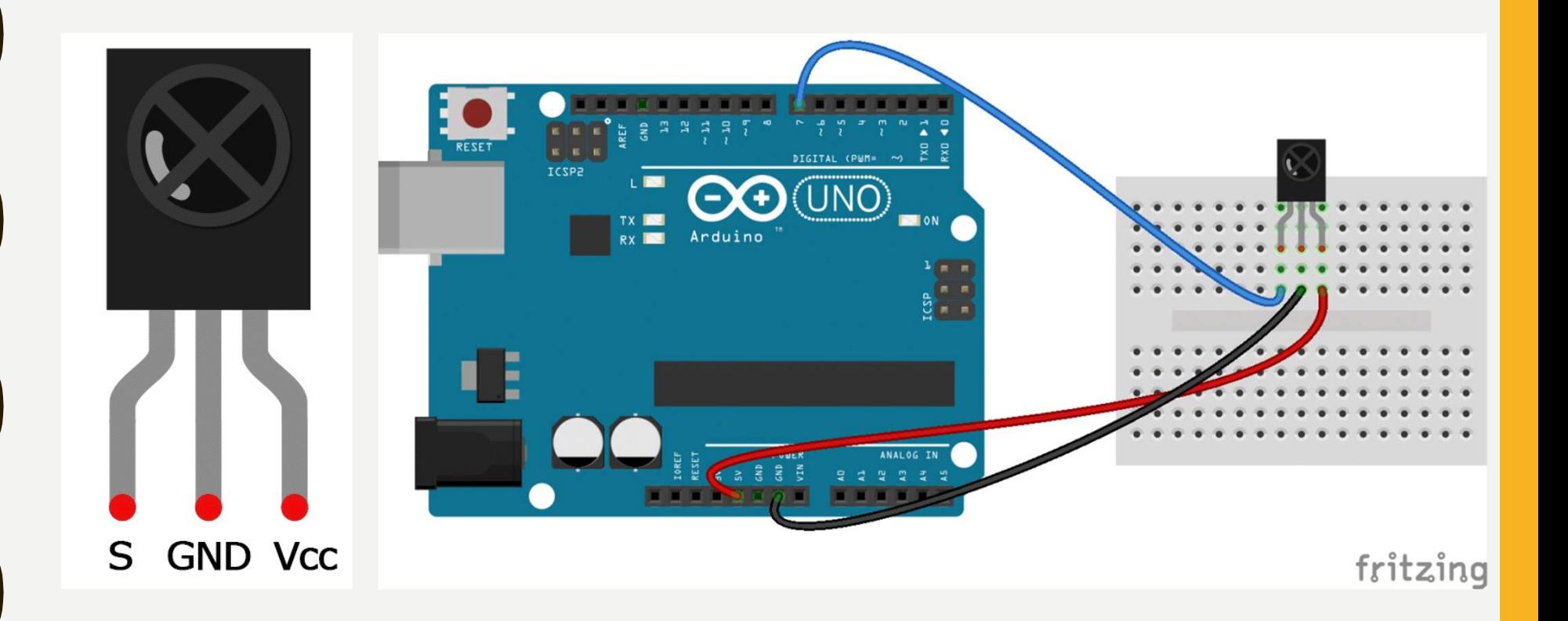

### INSTALIRANJE IRREMOTE BIBLIOTEKE **INSTALIRANJE IRREMOTE BIB**<br>Potrebno je preuzeti ZIP fajl odavde:<br>https://www.arduinolibraries.info/libraries/i-rremote<br>ili https://github.com/z3t0/Arduino-IRremote **INSTALIRANJE IRREMOTE BIBLIOT**<br>Potrebno je preuzeti ZIP fajl odavde:<br>https://www.arduinolibraries.info/libraries/i-rremote<br>ili https://github.com/z3t0/Arduino-IRremote<br>Otvoriti Arduino IDE, otići na Sketch -> Include Libr **INSTALIRANJE IRREMOTE BIBLIOTEKE**<br>Potrebno je preuzeti ZIP fajl odavde:<br>Ill <u>https://www.arduinolibraries.info/libraries/i-rremote</u><br>Ill <u>https://github.com/23t0/Arduino-IRremote</u><br>Otvoriti Arduino IDE, otići na Sketch -> I **INSTALIRANJE IRREMI**<br>Potrebno je preuzeti ZIP fajl odavde:<br>https://www.arduinolibraries.info/libraries/i-rremote<br>ili https://github.com/z3t0/Arduino-IRremote<br>Otvoriti Arduino IDE, otići na Sketch -> Include Library -> Add

https://www.arduinolibraries.info/libraries/i-rremote

ili https://github.com/z3t0/Arduino-IRremote

### **PR: PRONALAŽENJE K**<br>  $\text{Hinclude } < |$ Rremote.h>
const int RECV\_PIN = 7;<br>
IRrecv irrecv(RECV\_PIN);<br>
decode\_results results;<br>
void setup(){ **PR: PRONALAŽENJE KOD**<br>
#include <IRremote.h><br>
const int RECV\_PIN = 7;<br>
IRrecv irrecv(RECV\_PIN);<br>
decode\_results results;<br>
void setup(){<br>
Serial.begin(9600);<br>
Serial.begin(9600);<br>
magnetics<br>
magnetics<br>
magnetics<br>
magnetic PR: PRONALAŽENJE KODOVA

### #include <IRremote.h>

const int RECV  $PIN = 7$ ;

void setup(){ Serial.begin(9600); irrecv.enableIRIn(); irrecv.blink13(true); }

} }

```
void loop(){
 if (irrecv.decode(&results)){
    Serial.println(results.value, HEX);
    irrecv.resume();
```
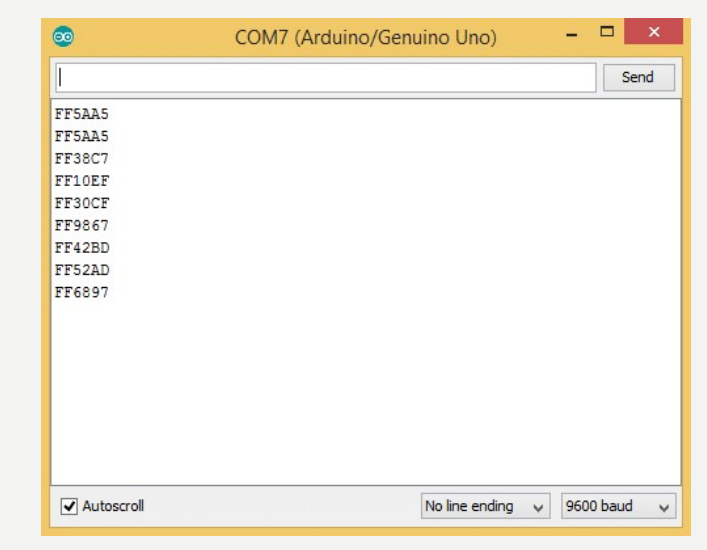

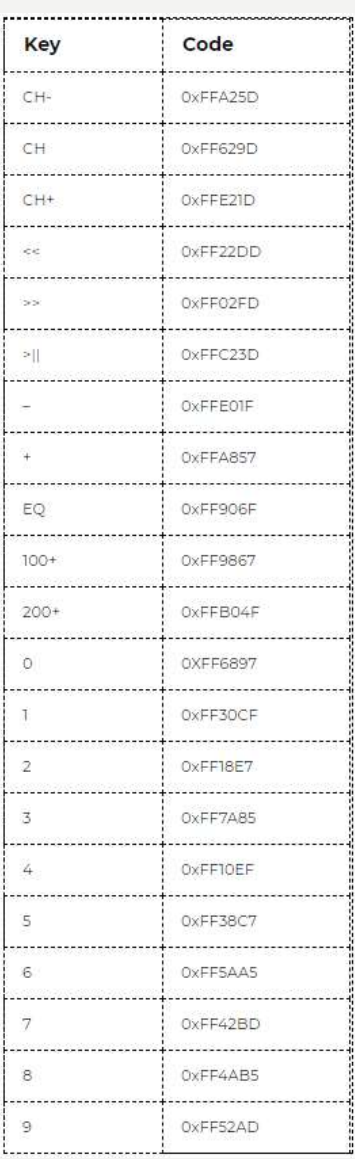

### PR: PRONALAŽENJE PROTOKOLA FR: PRONALAŽENJE<br>
F<sup>#nclude <|Rremote.h><br>
const int RECV\_PIN= 7;<br>
IRrecv irrecv(RECV\_PIN);<br>
alecode\_results results;<br>
void setup(){<br>
yoid setup(){<br>
yoid setup(){<br>
irrecv\_mableRIn();<br>
irrecv\_mableRIn();<br>
irrecv\_bilink13(tr</sup>  $PR: PRONALDŽENJE PR\n
$$
\sum_{\text{challow in RECV, PIN = 7;\nRrecv(TECV, PIN = 7;\nRrecv(TECV, PIN);\n
$$
\sum_{\text{decode\_results results}} P
$$
\n
$$
\sum_{\text{decode\_results results}} P
$$
\n
$$
\sum_{\text{forlabel}(9600);}
$$
\n
$$
\sum_{\text{irrec} \cup \text{bin}(1)(\text{true})}{\text{irrec} \cup \text{bin}(1)(\text{true})}
$$
\n
$$
\sum_{\text{irrec} \cup \text{bin}(1)(\text{true})}{\text{
$$
$$$

#include <IRremote.h>

const int RECV PIN = 7;

void setup(){ Serial.begin(9600); irrecv.enableIRIn(); irrecv.blink13(true); }

void loop(){

if (irrecv.decode(&results)){ Serial.println(results.value, HEX); switch (results.decode\_type){ case NEC: Serial.println("NEC"); break ; case SONY: Serial.println("SONY"); break ; case RC5: Serial.println("RC5"); break ; case RC6: Serial.println("RC6"); break ; case DISH: Serial.println("DISH"); break ; case SHARP: Serial.println("SHARP"); break ; case JVC: Serial.println("JVC"); break ; case SANYO: Serial.println("SANYO"); break ; case MITSUBISHI: Serial.println("MITSUBISHI"); break ; case SAMSUNG: Serial.println("SAMSUNG"); break ; case LG: Serial.println("LG"); break ; case WHYNTER: Serial.println("WHYNTER"); break ; case AIWA\_RC\_T501: Serial.println("AIWA\_RC\_T501"); break ; case PANASONIC: Serial.println("PANASONIC"); break ; case DENON: Serial.println("DENON"); break ; default: case UNKNOWN: Serial.println("UNKNOWN"); break ; }

irrecv.resume();

} }

Poznavati protokol koji vaš daljinski koristi može biti upotrebljivo ako želite da radite na na nekim naprednijim projektima. **TROTOKOLA**<br>Poznavati protokol koji vaš daljinski koristi može biti<br>upotrebljivo ako želite da radite na na nekim<br>naprednijim projektima.<br>Ili ste možda samo radoznali.<br>Dati program će identifikovati koji protokol koristi V

Ili ste možda samo radoznali.

Dati program će identifikovati koji protokol koristi Vaš daljinski.

### PR: ŠTAMPANJE KOJE DUGME FIN: STAMPANJE KOJE DUCHARDRE CONSTANT PRINCE THE CV\_PIN E<br>
CONSTANT PANJE KOJE DUCHARD<br>
CONSTANT PRINCE CONSTANT PRINCE CONSTANT PRINCE CONSTANT PRINCE CONSTANT PRINCE CONSTANT PRINCE CONSTANT PRINCE<br>
SETAILDER (PRINCE CO  $\textbf{PR: } \textcolor{red}{\bullet} \textbf{ITAM PANJE KOJE DUGM} \ \textcolor{red}{\bullet} \textcolor{red}{\bullet} \textcolor{red}{\$ if (results.value == 0XFFFFFFFF) **R: ŠTAMPANJE KOJE D**<br>  $R \in \text{SkCV, PIN} = 7; \text{ IRrecV irreco(RECV, PIN)}$ <br>  $R \in \text{SkCV, PIN} = 7; \text{ IRrecV irreco(RECV,$  $>rlnN);$ *<br>*  $L_{\text{up,up}}(s)$ <br>  $L_{\text{up,up}}(s)$ <br>  $L_{\text{up,up}}(s)$ <br>  $L_{\text{up,up}}(s)$ <br>  $L_{\text{up,up}}(s)$ <br>  $L_{\text{up,up}}(s)$ <br>  $L_{\text{up,up}}(s)$ <br>  $L_{\text{up,up}}$ Proširenje koda iz prvog primjera tako da štampa oznaku IE KOJE DUGME<br>Proširenje koda iz prvog primjera tako da štampa oznaku<br>dugmeta, umjesto hexadecimalnog koda.

### #include <IRremote.h>

void setup(){ Serial.begin(9600); irrecv.enableIRIn(); irrecv.blink13(true); }

void loop(){ if (irrecv.decode(&results)){

switch(results.value){

case 0xFFA25D: Serial.println("CH-"); break; case 0xFF629D: Serial.println("CH"); break; case 0xFFE21D: Serial.println("CH+"); break; case 0xFF22DD: Serial.println("|<<"); break; case 0xFF02FD: Serial.println(">>|"); break ; case 0xFFC23D: Serial.println(">|"); break ; case 0xFFE01F: Serial.println("-"); break ; case 0xFFA857: Serial.println("+"); break ; case 0xFF906F: Serial.println("EQ"); break ; case 0xFF6897: Serial.println("0"); break ; case 0xFF9867: Serial.println("100+"); break ; case 0xFFB04F: Serial.println("200+"); break ; case 0xFF30CF: Serial.println("1"); break ; case 0xFF18E7: Serial.println("2"); break ; case 0xFF7A85: Serial.println("3"); break ; case 0xFF10EF: Serial.println("4"); break ; case 0xFF38C7: Serial.println("5"); break ; case 0xFF5AA5: Serial.println("6"); break ; case 0xFF42BD: Serial.println("7"); break ; case 0xFF4AB5: Serial.println("8"); break ; case 0xFF52AD: Serial.println("9"); break ; } opyl<br>
(i (results.value = coXFFFFFFF)<br>
results.value = coxFFFFFFFF)<br>
results.value = key\_value;<br>
xesults.value = key\_value;<br>
case 0xFF425D: Serial printin(°CH+)"; break;<br>
case 0xFF21D: Serial printin(°CH+)"; break;<br>
case 0

irrecv.resume(); }

}

### LCD

**Standard** 

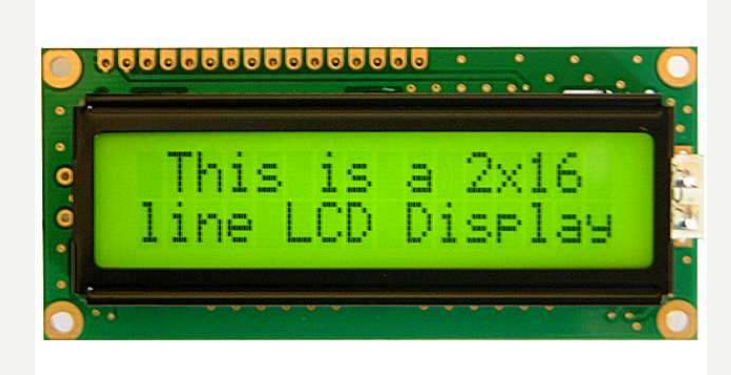

### I2C (two wire)

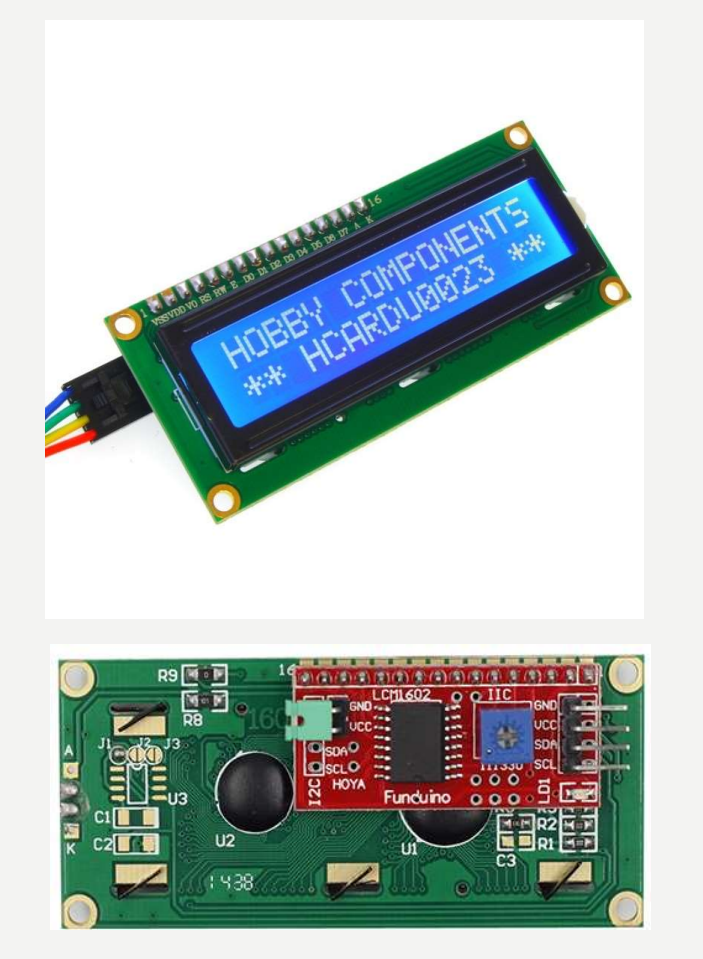

### STANDARD LCD

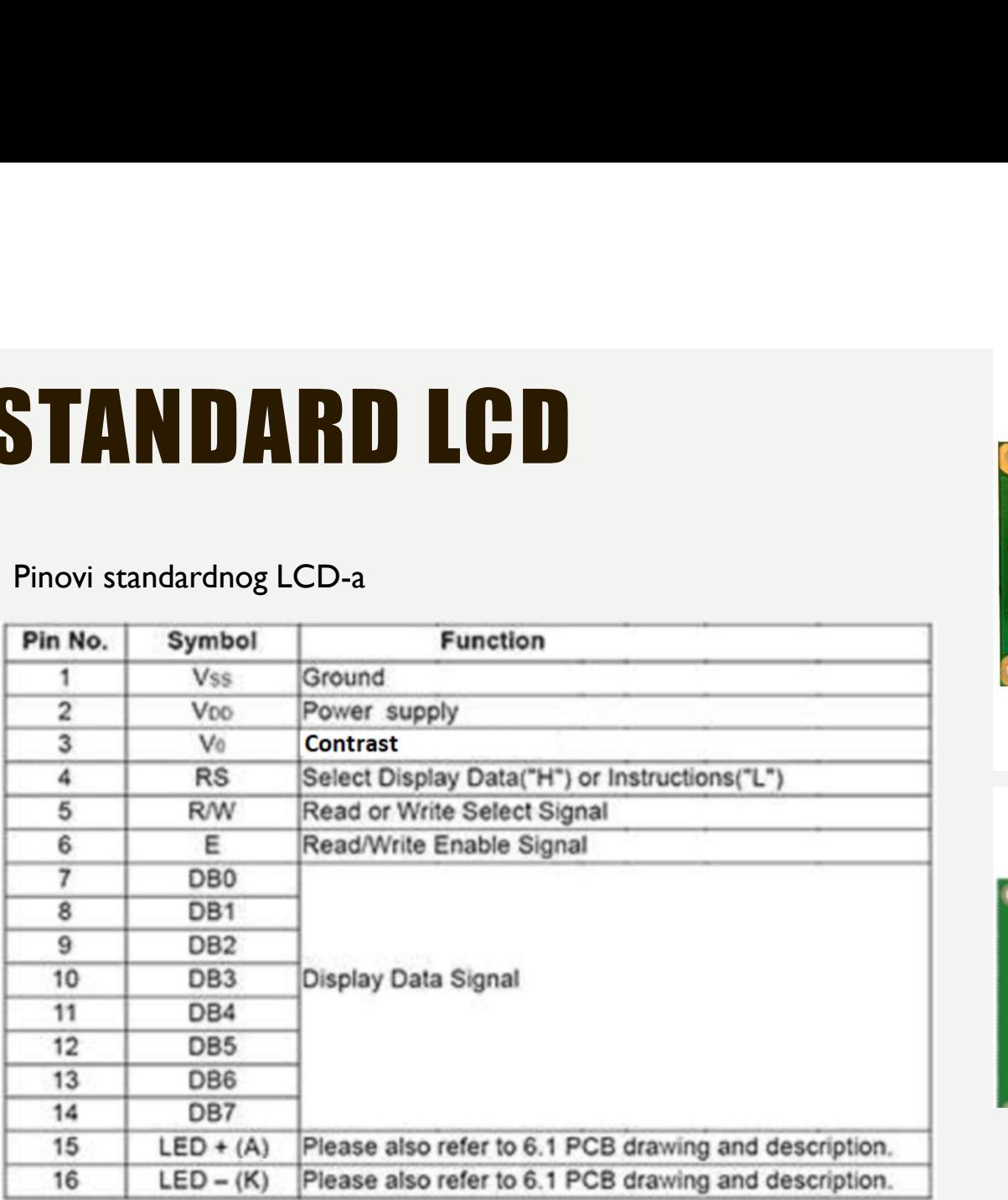

![](_page_21_Picture_3.jpeg)

![](_page_21_Picture_4.jpeg)

### STANDARD LCD

![](_page_22_Picture_2.jpeg)

![](_page_22_Figure_3.jpeg)

![](_page_22_Picture_4.jpeg)

### I2C LCD

GND: masa VCC: Napajanje SDA: DATA signal of I2C-bus sistem SCL: CLOCK signal of I2C-bus system **POLOD**<br>
SND: masa<br>
VCC: Napajanje<br>
SDA: DATA signal of I2C-bus sistem<br>
Potenciometar za podešavanje kontrasta<br>
Potenciometar za podešavanje kontrasta<br>
Potenciometar za podešavanje kontrasta<br>
Potenciometar za podešavanje k

![](_page_23_Picture_3.jpeg)

![](_page_23_Figure_4.jpeg)

### PRIMJERI ZA VJEŽBU

**PRIMJERI ZA VJEŽBU**<br>1. Pomoću daljinskog upravljaca kontrolisati rad LED. Ako je diode iskljucena pritisak<br>na odgovarajući taster je uključuje i obrnuto. Za Zelenu LED koristiti taster 1, Za Žutu<br>LED koristiti taster 2, z **PRIMJERI ZA VJEŽBU**<br>1. Pomoću daljinskog upravljaca kontrolisati rad LED. Ako je diode iskljucena pritisak<br>na odgovarajući taster je uključuje i obrnuto. Za Zelenu LED koristiti taster 1, Za Žutu<br>LED koristiti taster 2, z **PRIMJERI ZA VJEŽBU**<br>
L. Pomoću daljinskog upravljaca kontrolisati rad LED. Ako je diode iskljucena pritisak<br>
na odgovarajući taster je uključuje i obrnuto. Za Zelenu LED koristiti taster 1, Za Žutu<br>
LED koristiti taster 2 **PRIMJERI ZA VJEŽBU**<br>I. Pomoću daljinskog upravljaca kontrolisati rad LED. Ako je diode iskljucena pritisak<br>na odgovarajući taster je uključuje i obrnuto. Za Zelenu LED koristiti taster 1, Za Žutu<br>LED koristiti taster 2, z **PRIMJERI ZA VJEŽBU**<br>1. Pomoću daljinskog upravljaca kontrolisati rad LED. Ako je diode iskljucena pritisak<br>na odgovarajući taster je uključuje i obrnuto. Za Zelenu LED koristiti taster 1, Za Žutu<br>LED koristiti taster 2, z

![](_page_24_Figure_2.jpeg)

### PRIMJERI ZA VJEŽBU

**PRIMJERI ZA VJEŽBU**<br>2. Kontrolisanje pozicije servo pomoću daljinskog upravljača. Kada se pritisne 1 servo motor ide na nulti položaj<br>180 stepeni. Pritiskom 4 motor se kreće između 0 i 90 stepeni. Pritiskom 5 motor se kre **PRIMJERI ZA VJEŽBU**<br>2. Kontrolisanje pozicije servo pomoću daljinskog upravljača. Kada se pritisne 1 servo motor ide na nulti položaj<br>nulti položaj. Kada se pritisne 2 motor ide u položaj 90 stepeni. Pritiskom na 3 motor **PRIMJERI ZA VJEŽBU**<br>2. Kontrolisanje pozicije servo pomoću daljinskog upravljača. Kada se pritisne 1 servo motor ide na<br>nulti položaj. Kada se pritisne 2 motor ide u položaj 90 stepeni. Pritiskom na 3 motor ide u položaj<br> **PRIMJERI ZA VJEŽBU**<br>2. Kontrolisanje pozicije servo pomoću daljinskog upravljača. Kada se pritisne 1 servo motor ide na nulti položaj. Kada se pritisne 2 motor ide u položaj 90 stepeni. Pritiskom na 3 motor ide u položaj<br> **PRIMJERI ZA VJEŽBU**<br>2. Kontrolisanje pozicije servo pomoću daljinskog upravljača. Kada se pritisne<br>nulti položaj. Kada se pritisne 2 motor ide u položaj 90 stepeni. Pritiskom na<br>180 stepeni. Pritiskom 4 motor se kreće izm

![](_page_25_Picture_2.jpeg)